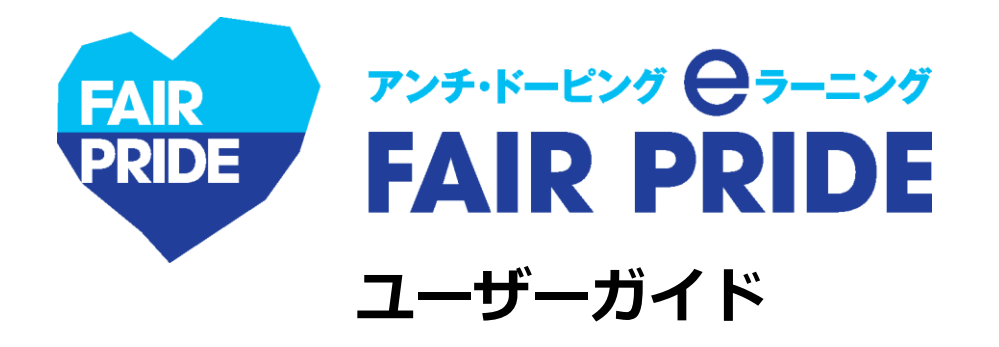

## **20200615ver.**

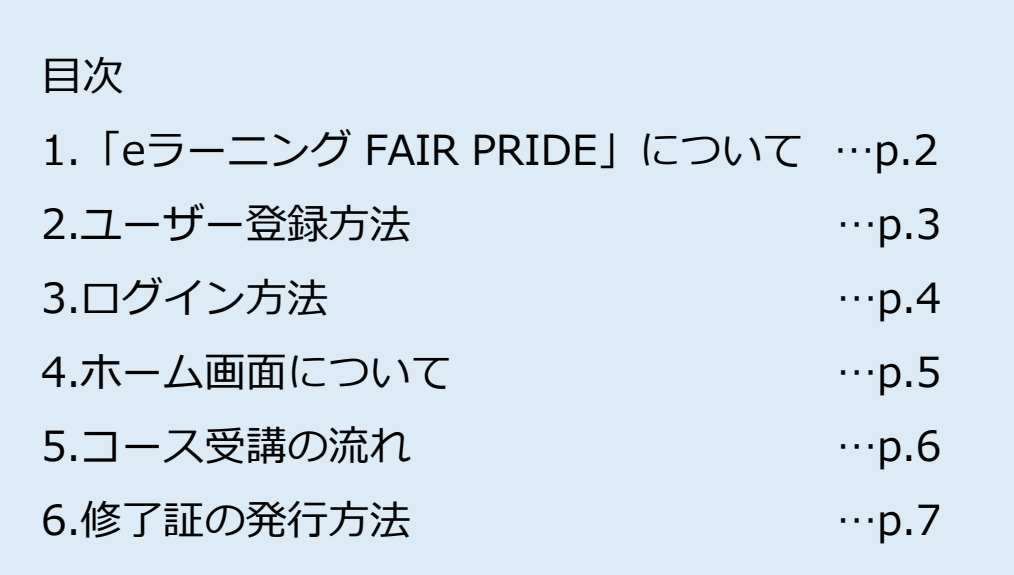

【本eラーニングシステムに関する問い合わせ先】

eラーニングFAIR PRIDE専用アドレス: [elearning-fairpride@alue.co.jp](mailto:elearning-fairpride@alue.co.jp)

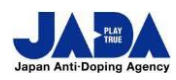

**公益財団法人日本アンチ・ドーピング機構**

スポーツ庁委託事業

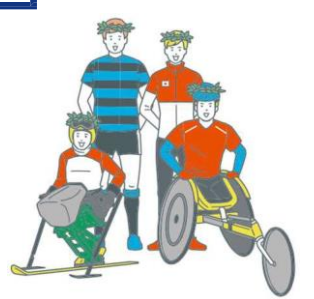

© JAPAN Anti-Doping Agency | All Rights Reserved.

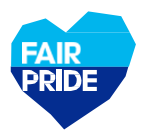

# **1.「eラーニング FAIR PRIDE」について**

#### **eラーニングの目的**

「eラーニング FAIR PRIDE」は、公益財団法人日本アンチ・ドーピング機構が提供するアスリート向けアン チ・ドーピング学習システムです。本eラーニングを受講して、アスリートが知るべきアンチ・ドーピングの ルールを学びましょう。

#### **eラーニングの受講対象**

JADAもしくは所属する競技団体や関係団体より受講が求められたアスリートのみ受講が可能です。 対象者にはユーザー登録に必要な「パスコード」が付与されます。

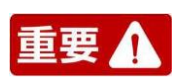

**国際競技連盟(IF)より、世界アンチ・ドーピング機構(WADA)が制作しているeラーニング「ADeL」やIFの 教育プログラムの受講が義務付けられている場合がありますので、お間違えのないようご注意ください。**

### **コースの流れと修了証発行に必要な要件**

コースの内容と目安の所要時間は以下の通りです。修了証発行には、①と②をクリアしなければなりません。

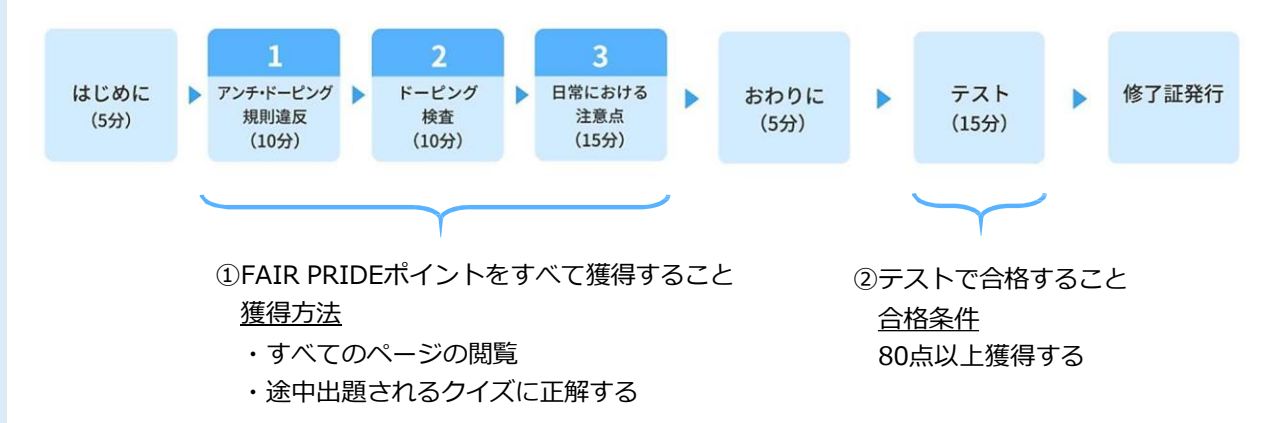

#### **使用推奨環境**

本eラーニングは、PC・タブレット・スマートフォンでご使用可能です。推奨環境は以下の通り。

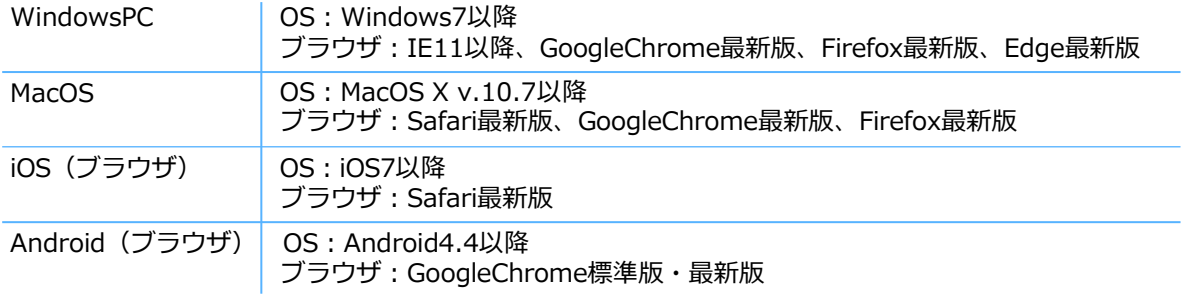

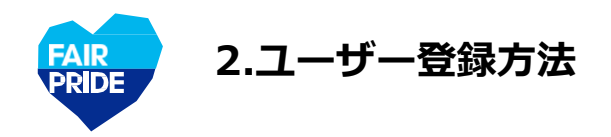

# **JADA公式サイト https:/[/www.playtruejapan.org/](http://www.playtruejapan.org/) へアクセス**

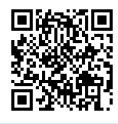

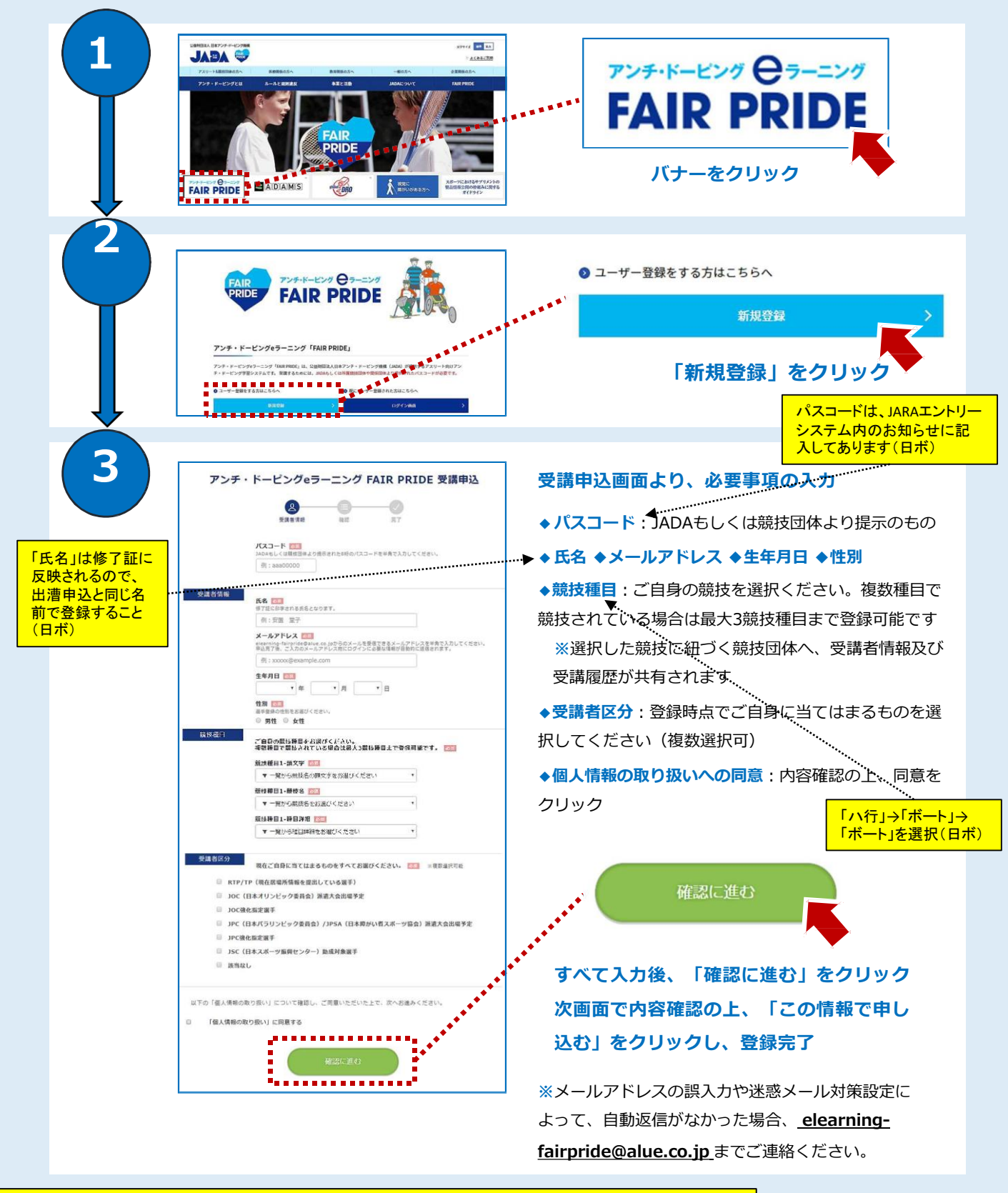

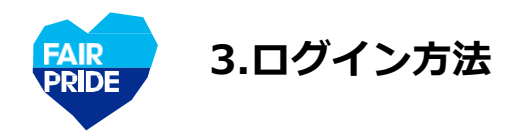

# **JADA公式サイト https://[www.playtruejapan.org/](http://www.playtruejapan.org/) へアクセス**

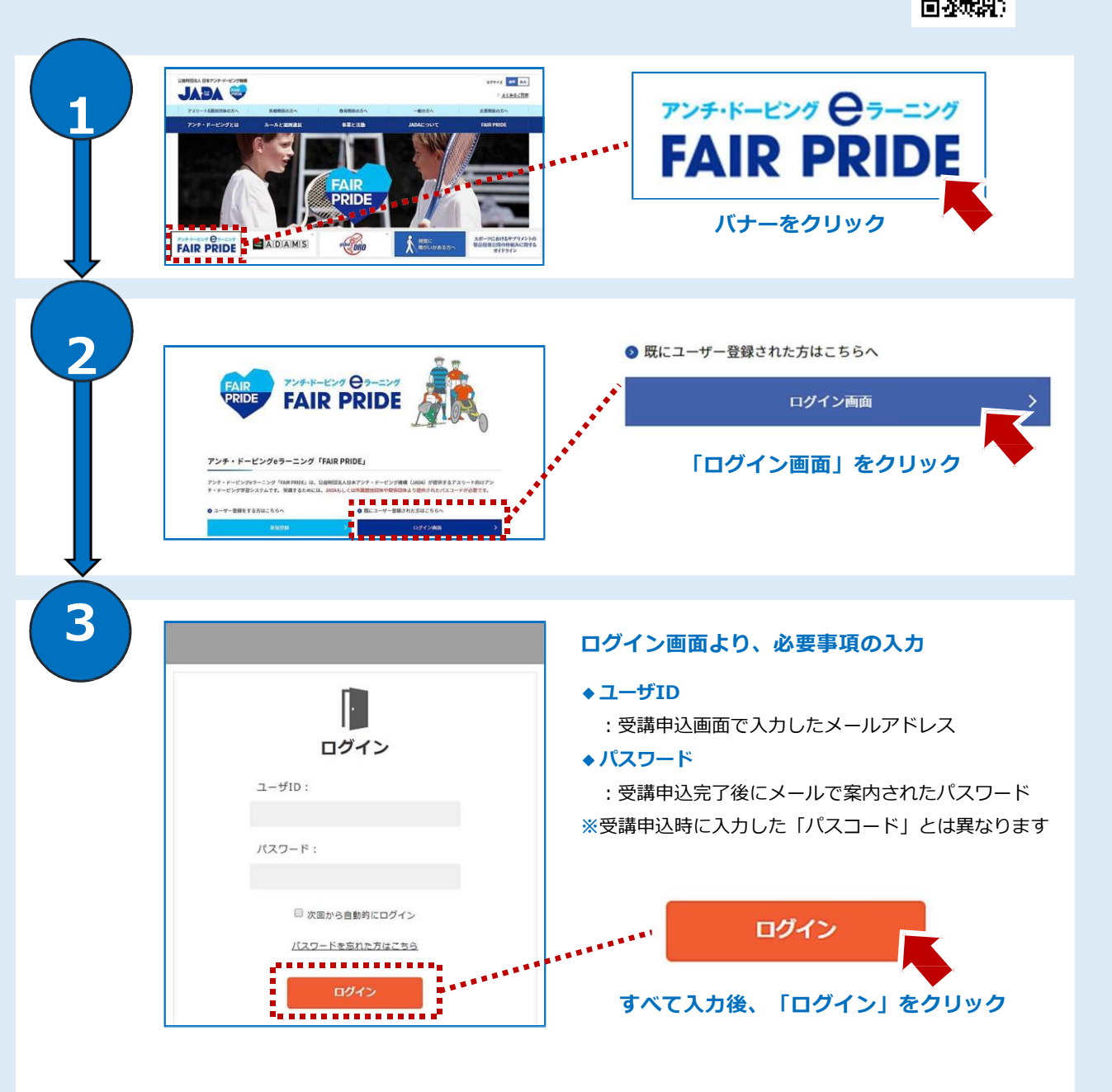

**※**パスワードを忘れた場合は、「パスワードを忘れた方はこちら」をクリックしてください。 **※**パスワードは、ログイン後に自身で自由に変更できます。

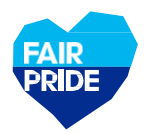

### **eラーニングシステムへログイン後、ホーム画面に移ります**

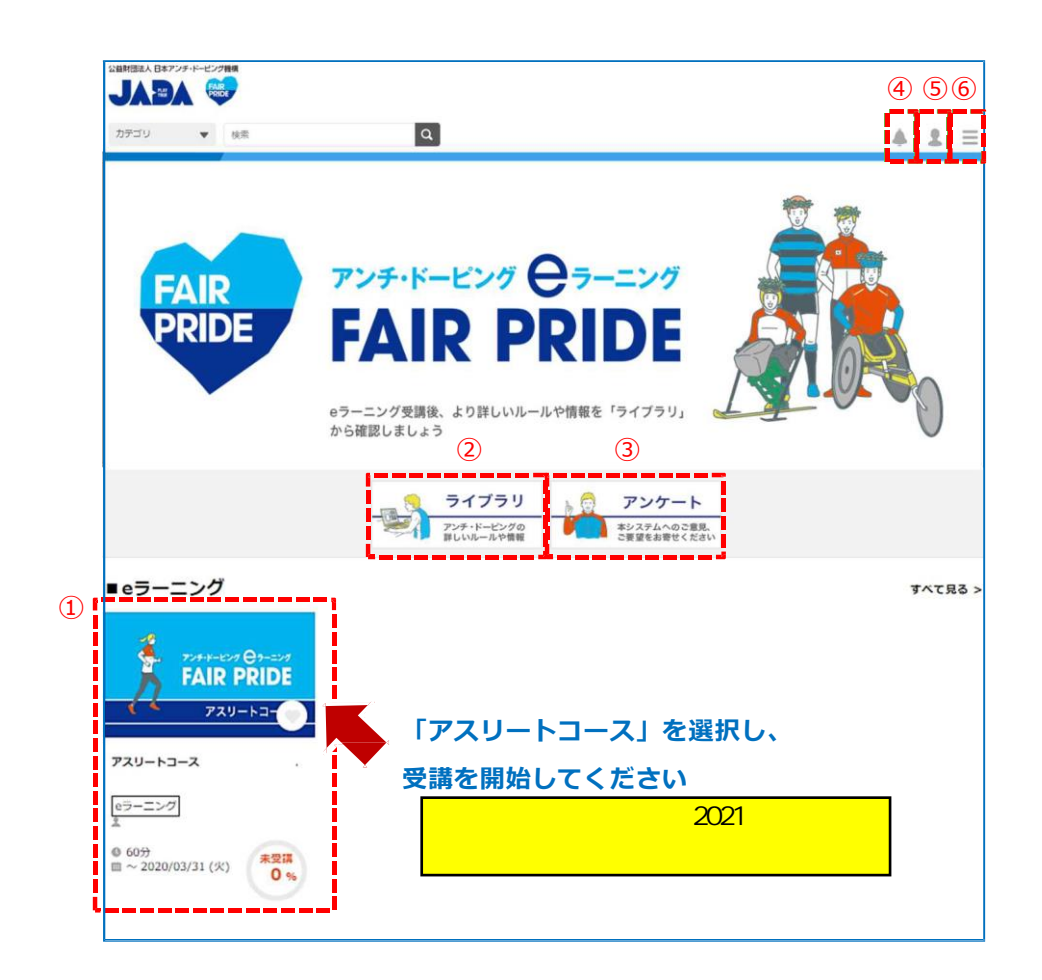

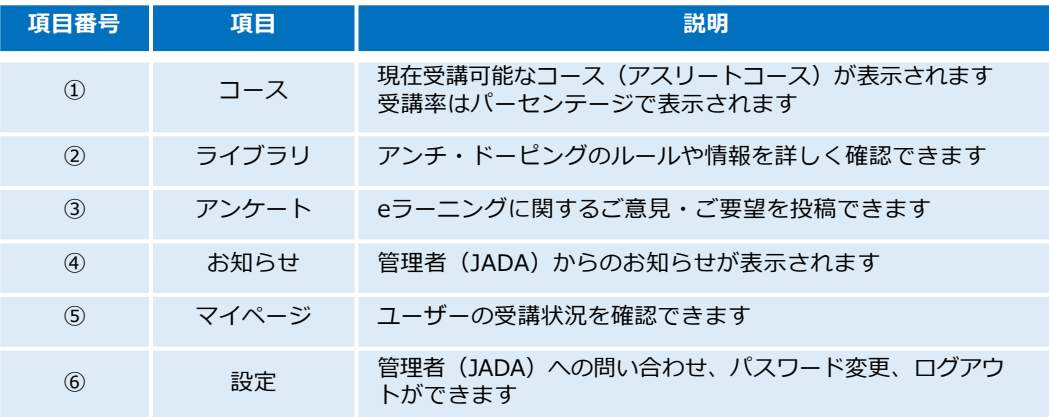

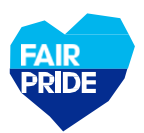

# **5.コース受講の流れ**

### **「アスリートコース」を選択してください**

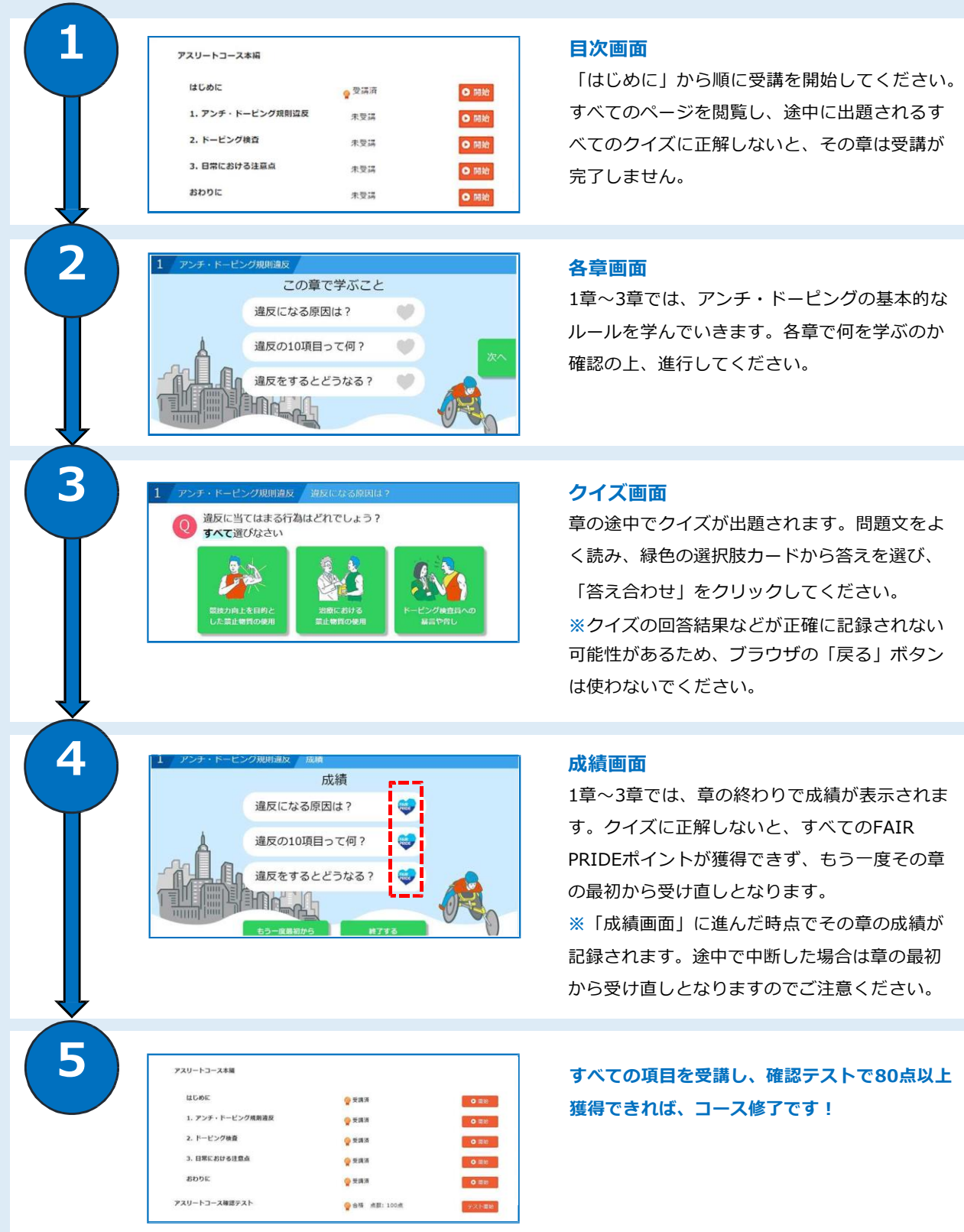

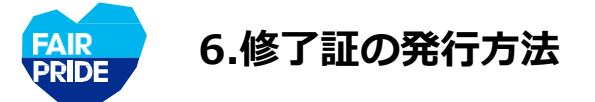

#### **すべての項目を受講し、コース受講率が100%となると、「修了証」が発行されます**

**①「修了証」タブをクリック**

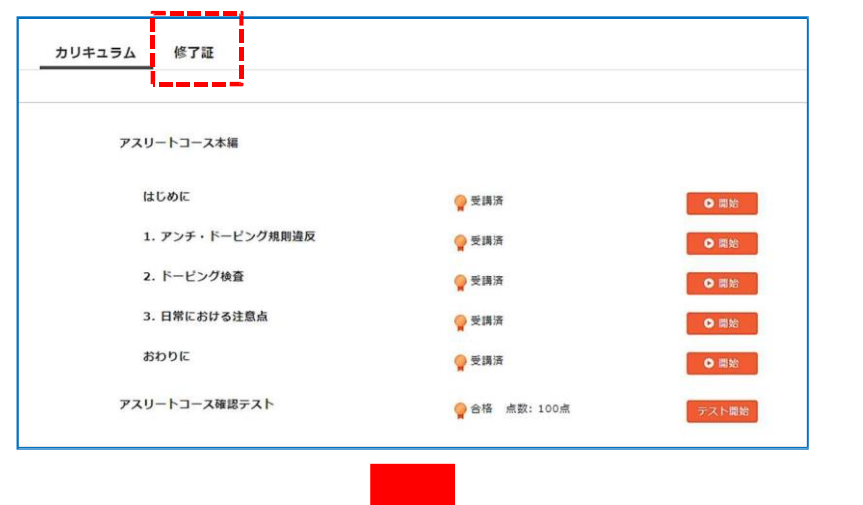

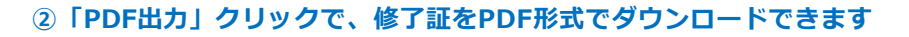

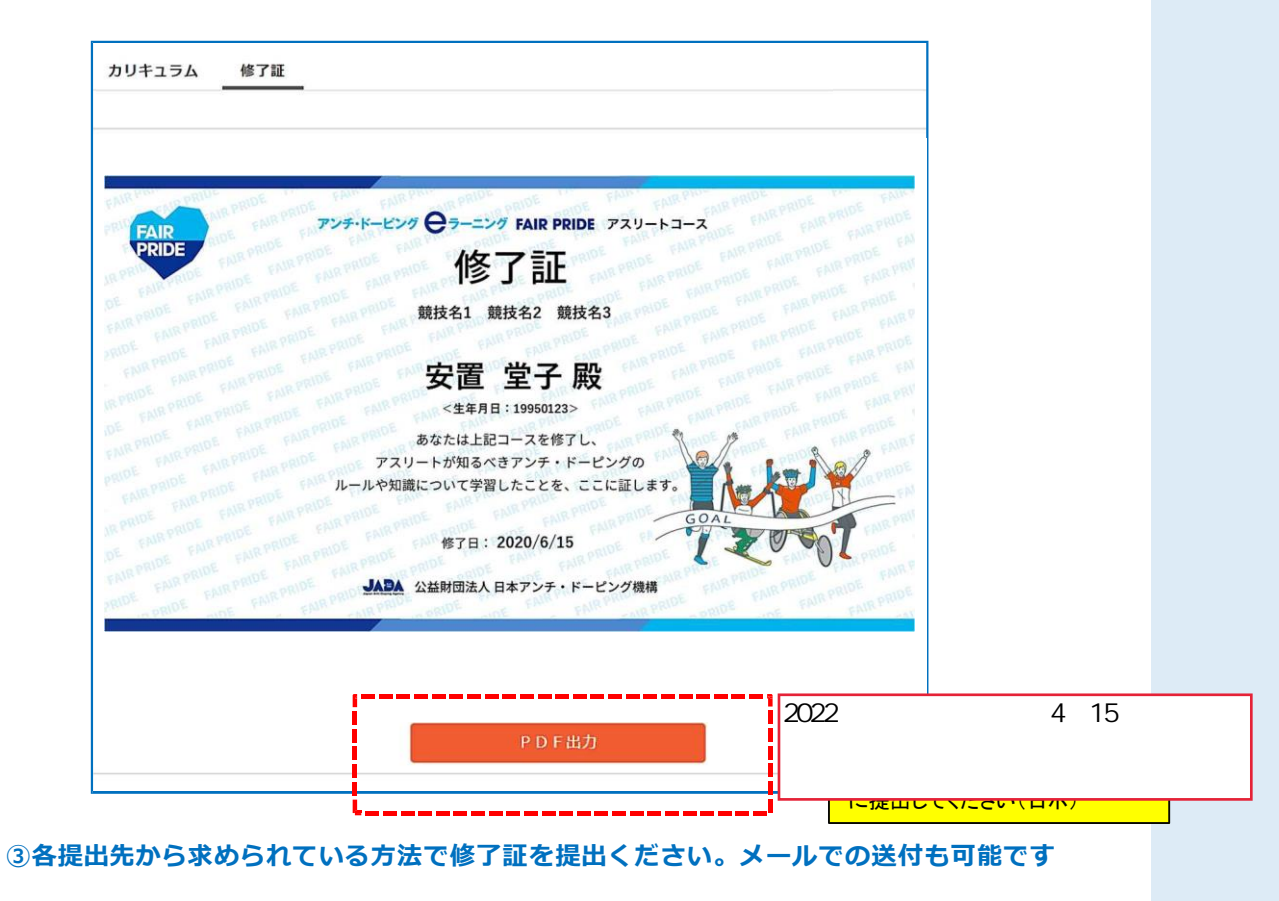